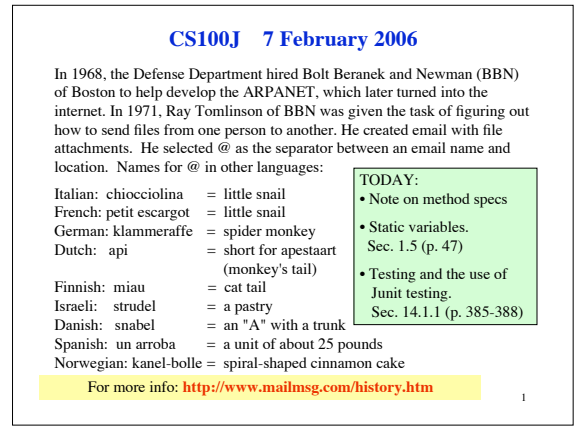

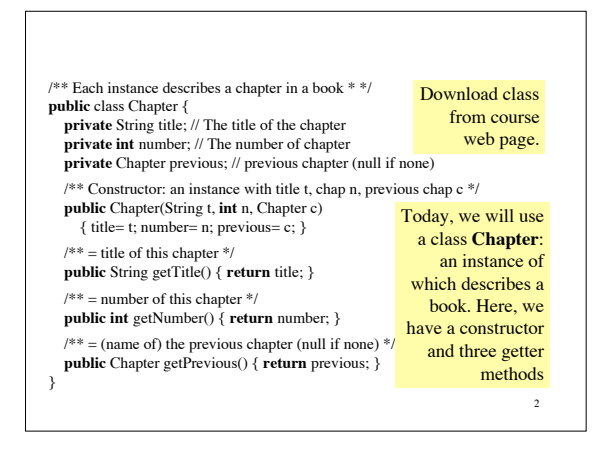

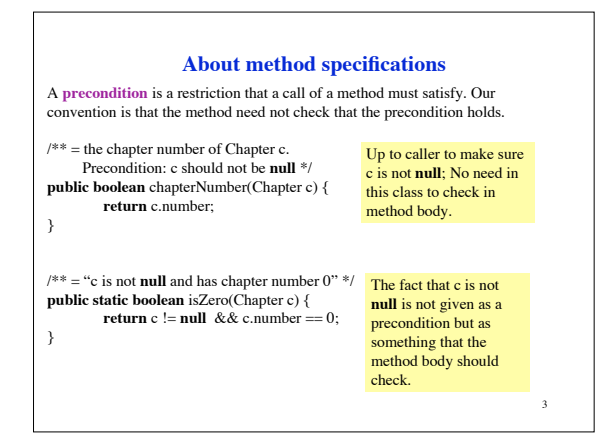

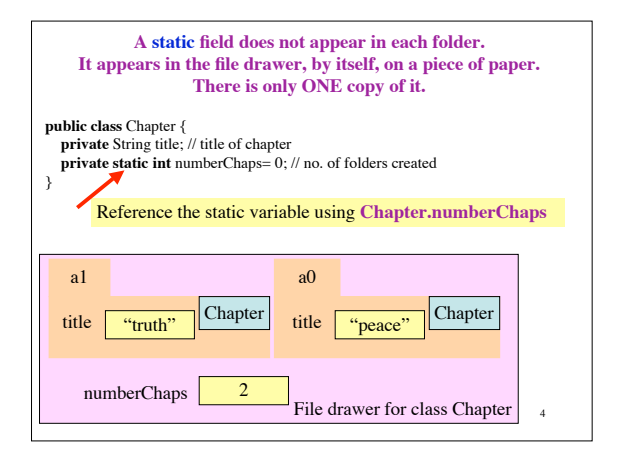

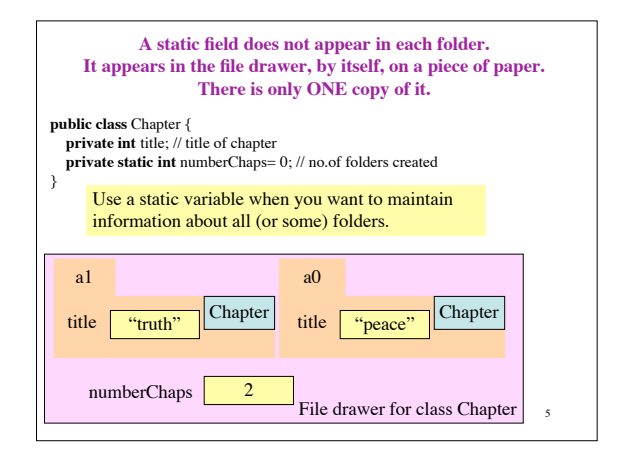

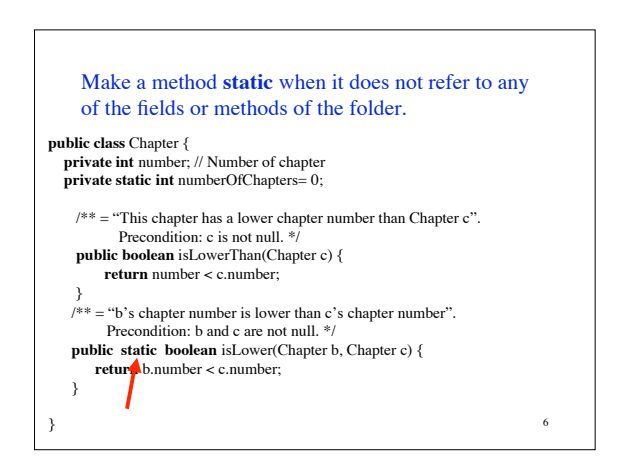

## **CS100J 13 September 2005. Testing.**

**1. Testing** --using Junit. Pages 385-388 (through Sec. 14.1.1).

## **Bug**: Error in a program.

**Testing**: Process of analyzing, running program, looking for bugs.

**Test case**: A set of input values, together with the expected output. **Debugging**: Process of finding a bug and removing it.

Get in the habit of writing test cases for a method from the specification of the method even before you write the method.

A feature called **Junit** in DrJava helps us develop test cases and use them. You *have* to use this feature in assignment A2.

1. c1= **new** Chapter("one", 1, **null**); Title should be: "one"; chap. no.: 1; previous: **null**. 2. c2= **new** Chapter("two", 2, c1); Title should be: "two"; chap. no.: 2; previous: c1. **Here are two test cases**  $/** = a String that consists of the first letter of each word in s.$ E.g. for  $s =$  "Juris Hartmanis", the answer is "JH". Precondition: s consists of a name in the form "first last" or "first middle last", with one or more blanks between each pair of names. There may be blanks at the beginning and end. **public** String initialsOf(String s) {

8

}

7

1. c1= **new** Chapter("one", 1, **null**); Title should be: "one"; chap. no.: 1; previous: **null**.

2. c2= **new** Chapter("two", 2, c); Title should be: "two"; chap. no.: 2; previous: c1. **Here are two test cases**

We need a way to run these test cases, to see whether the fields are set correctly. We could use the interactions pane, but then repeating the test is time-consuming.

To create a framework for testing in DrJava, select menu **File** item **new Junit test case…**. At the prompt, put in the class name **ChapterTester**. This creates a new class with that name. Immediately save it —in the same directory as class Chapter.

9 The class imports **junit.framework.TestCase**, which provides some methods for testing.

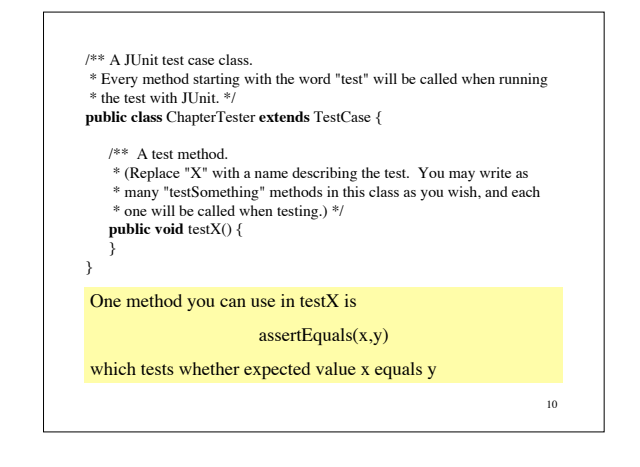

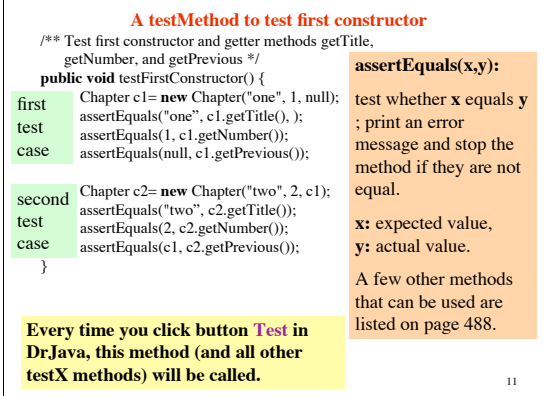

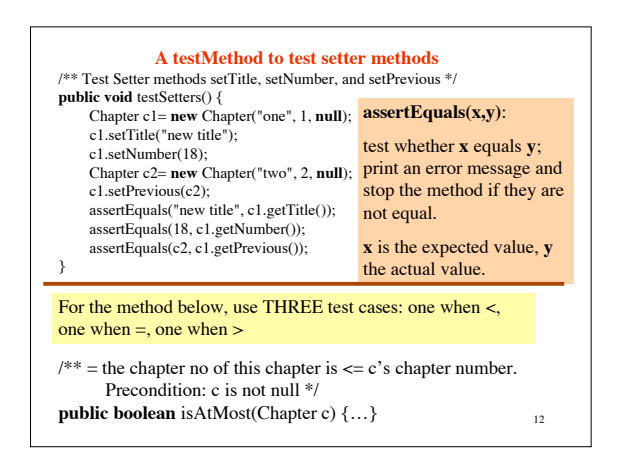